[Det här dokumentet tillhör Airbus DS SLC och får inte kopieras eller distribueras utan tillstånd.](www.airbusdefenceandspace.com) <www.airbusdefenceandspace.com>

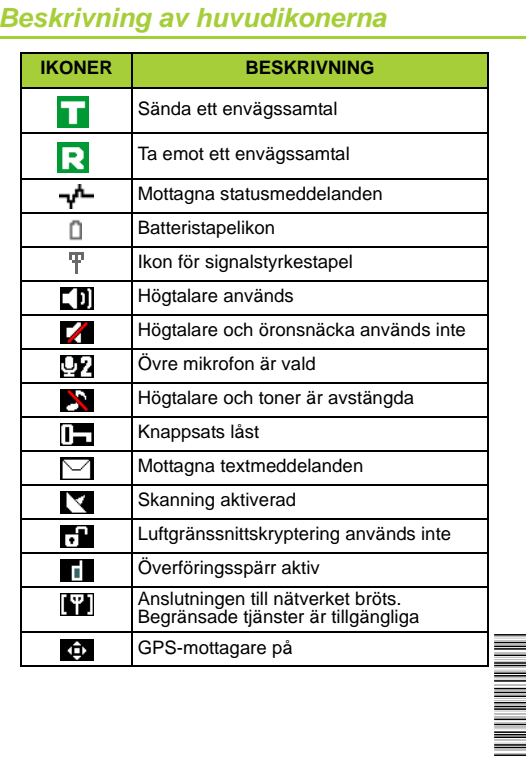

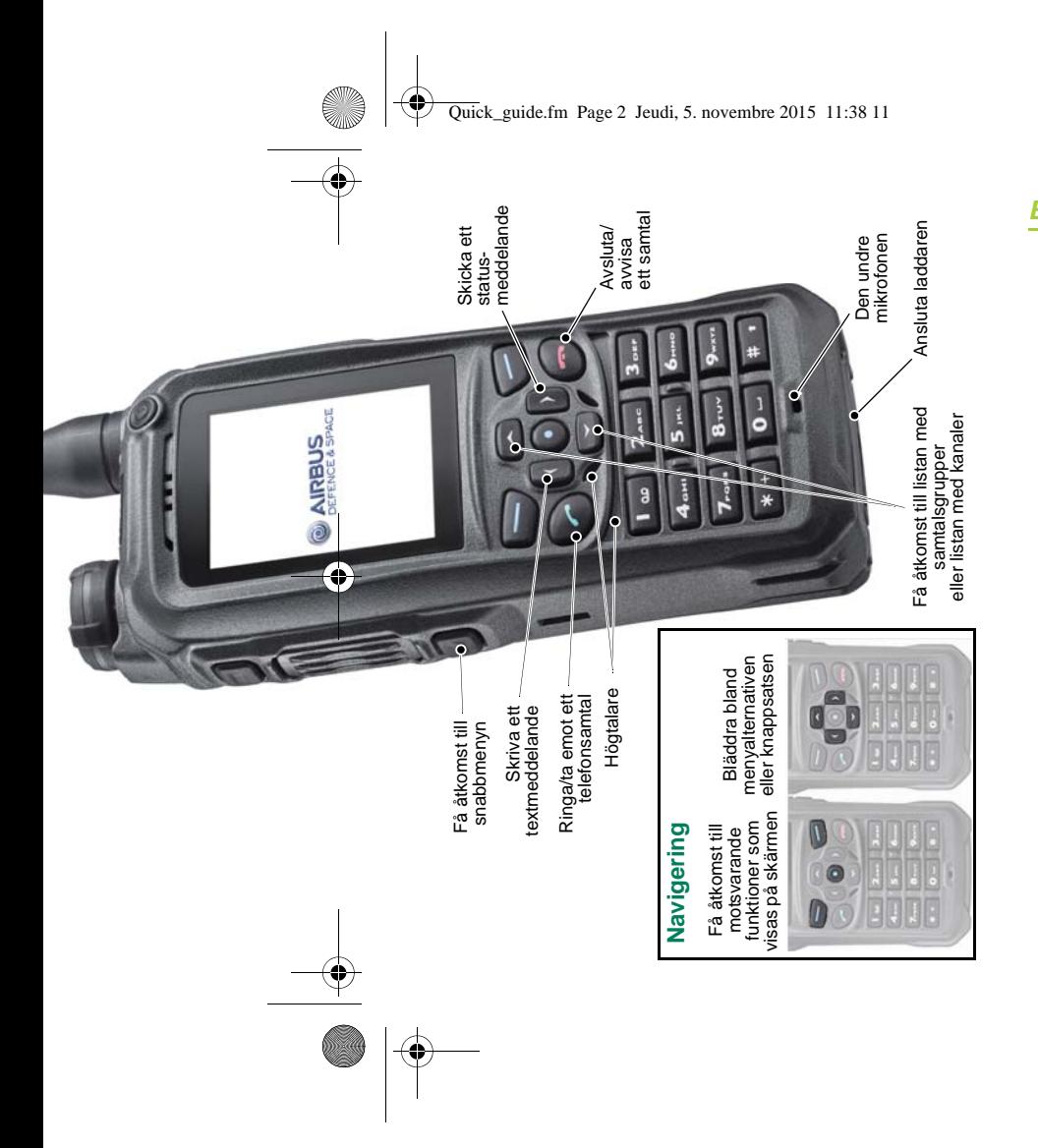

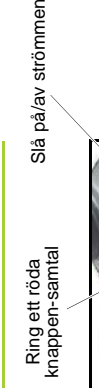

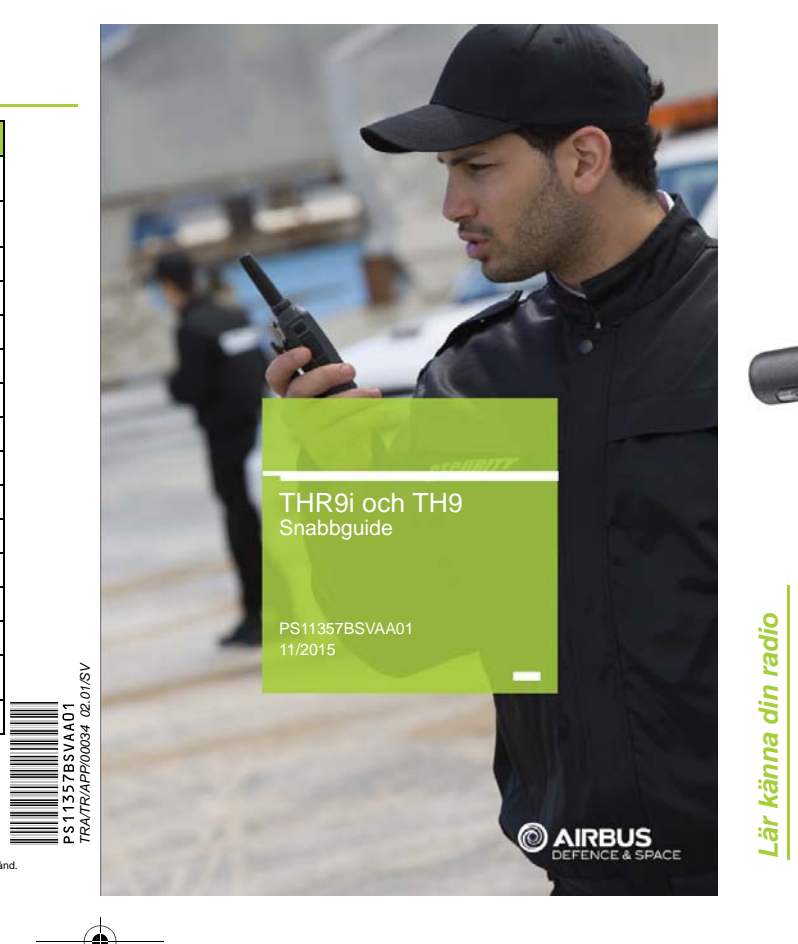

Anslut tillbehör

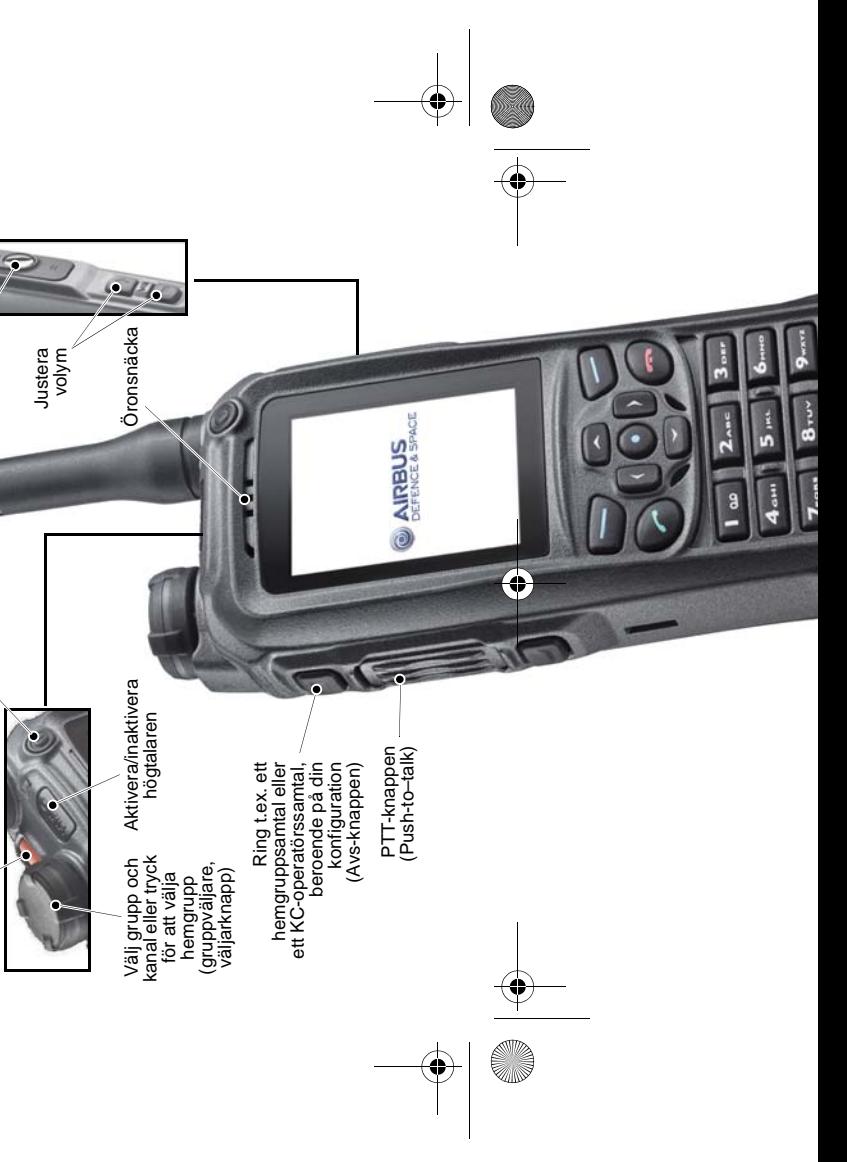

# *Komma igång*

## **Sätta i batteriet**

 **1** Skjut in batteriet i radion **2** Tryck in batteriets underdel i läge tills det klickar till.

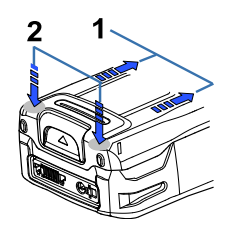

#### **Installera antennen**

Vrid antennen medurs i avsedd kontakt högst<br>upp på terminalen

### **Slå på och radion**

- **1** Tryck och håll ned på/av-knappen. **2** Om du ombes att ange en telefon eller
- säkerhetskod skriver du in dessa och klickar sedan på **OK**

*Obs: den fabriksinställda telefonkoden är 1234*

*Obs: syftet med den här Snabbguiden är att hjälpa användaren att starta sin radio. Detaljerad information om hur radion används finns i den fullständiga Användarmanualen på <https://cinfodin-airbusds.com>.*

## *Ringa och ta emot samtal (1/2)*

## **Ringa ett samtal**

#### **Gruppsamtal**

- **1** Tryck på **2** Bläddra till ett mapp
- 
- **3** Välj **Välj**
- **4** Vrid gruppväljaren tills du kommer till önskad grupp
- **5** Tryck och håll in knappen PTT
- **6** När du hör en kort ton kan du börja tala

### **Expressamtal**

- **1** Till ett TETRA–nummer: skriv in numret Till ett telefonnummer: ange telefonnumret,
- tryck på och rulla till *Telefon* **2** Tryck och håll in knappen PTT

## **Telefonsamtal**

*Obs: ditt företag har möjligheten att fördefiniera olika funktioner för knapparna (c) och*  $\boxed{2}$ 

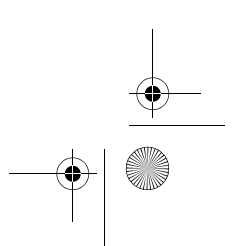

- **1** Knappa in riktnummer och telefonnummer
- **2** Tryck på
- **3** Rulla till relevant nummertyp bland *Privat*, *Kortnummer*, *Telefon* eller *Jobb, ankn.*
- **4** Tryck på

## *Ringa och ta emot samtal (2/2)*

#### **Röda knappen–samtal**

Tryck och håll ned knappen för röda knappen–samtal om du vill ringa till den fördefinierade destinationen

#### **Ringa i direktläge**

- **1** Välj **Meny** *InställningarTelefoninställningar Aktivt läge Direkt*
- **2** Vrid gruppväljaren tills du kommer till önskad kanal och tryck sedan på väljarknappen för att välja den relevanta gruppen eller
- ange mottagarens nummer
- **3** Tryck och håll in knappen PTT

## **Svara på ett samtal**

#### **Telefonsamtal**

Tryck på  $\odot$ 

## **Grupp- eller expressamtal**

**1** Tryck och håll in knappen PTT

- 
- 
- **2** När du hör en kort ton kan du börja tala
- 

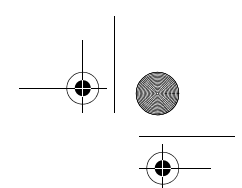

## *Skicka textmeddelanden*

## **Skicka ett statusmeddelande**

**1** Tryck på **2** Rulla till relevant statusmeddelande

**4** Ange telefonnumret eller sök efter mottagaren

- 
- **3** Klicka på **OK**
- 
- **5** Klicka på **OK**
- 
- **7** Klicka på **Sänd**

**6** Rulla till relevant nummertyp

## **Skicka ett textmeddelande**

**4** Ange telefonnumret eller sök efter mottagaren

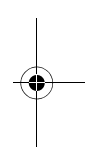

- **1** Tryck på **2** Skriv meddelandet
- **3** Klicka på **Sänd**
- 
- **5** Klicka på **OK**
	-
- **7** Klicka på **Sänd**
- 

**6** Rulla till relevant nummertyp

Livre.book Page 1 Lundi, 2. novembre 2015 3:50 15